# **UM10349**

**Contact smart card reader chips evaluation with CAKE80xx\_MBA Rev. 1.0 — 1 October 2014 User manual**

#### **Document information**

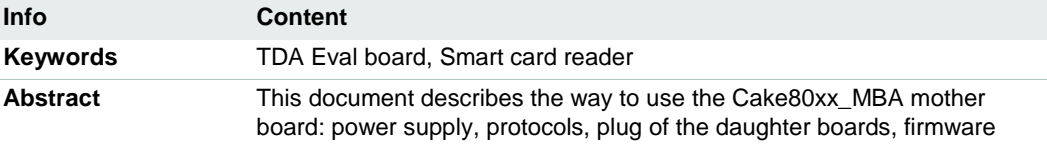

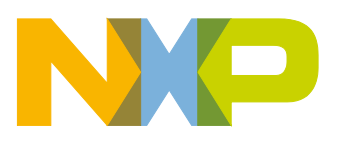

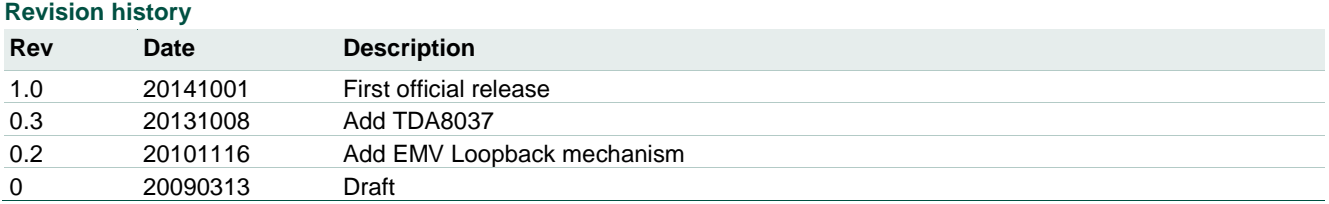

# **Contact information**

For more information, please visit: [http://www.nxp.com](http://www.nxp.com/)

For sales office addresses, please send an email to: [salesaddresses@nxp.com](mailto:salesaddresses@nxp.com)

UM10349 All information provided in this document is subject to legal disclaimers. © NXP B.V. 2014. All rights reserved.

# <span id="page-2-1"></span>**1. Board presentation**

The Cake80xx\_MBA is a mother board dedicated to the evaluation of the NXP smart card reader front end devices.

The following devices are compliant with the mother board:

- TDA8025 with the Cake8025\_01\_D daughter board
- TDA8026 with the Cake8026\_02\_D daughter board
- TDA8034 with the Cake8034\_0X\_D daughter boards (one for each package)
- TDA8024 with the Cake8024\_11\_D (TDA8024TT) and Cake8024\_12\_D (TDA8024T) daughter boards
- TDA8020 with the Cake8020\_07\_D daughter board
- TDA8023 with the Cake8023\_06\_D daughter board
- TDA8035 with the Cake8035\_01\_D daughter board
- TDA8037 with the Cake8037T and Cake8037TT daughter board

<span id="page-2-0"></span>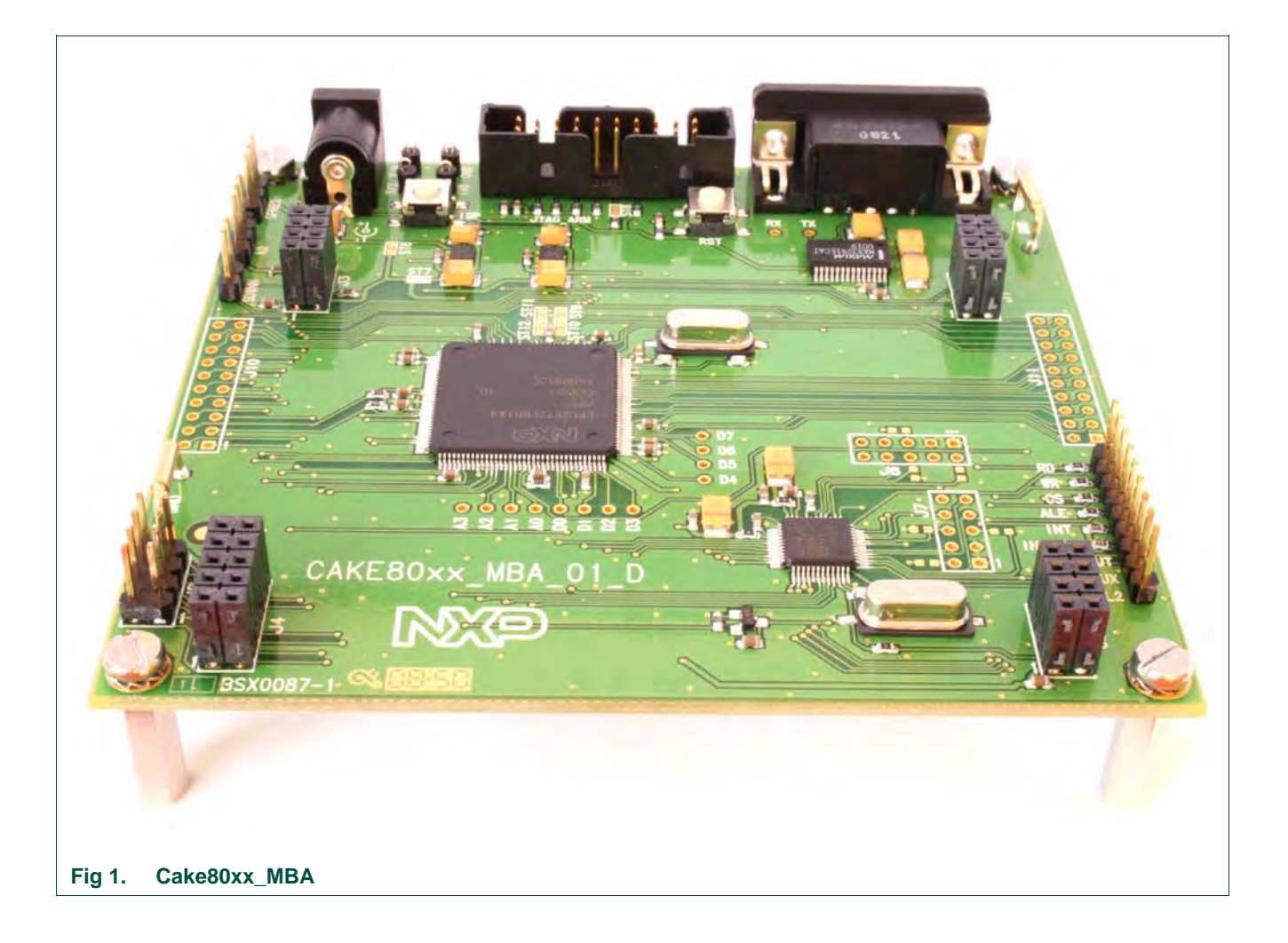

#### **1.1 Board architecture**

<span id="page-3-1"></span>The following figure shows how the Cake80xxMBA drives TDA daughter boards.

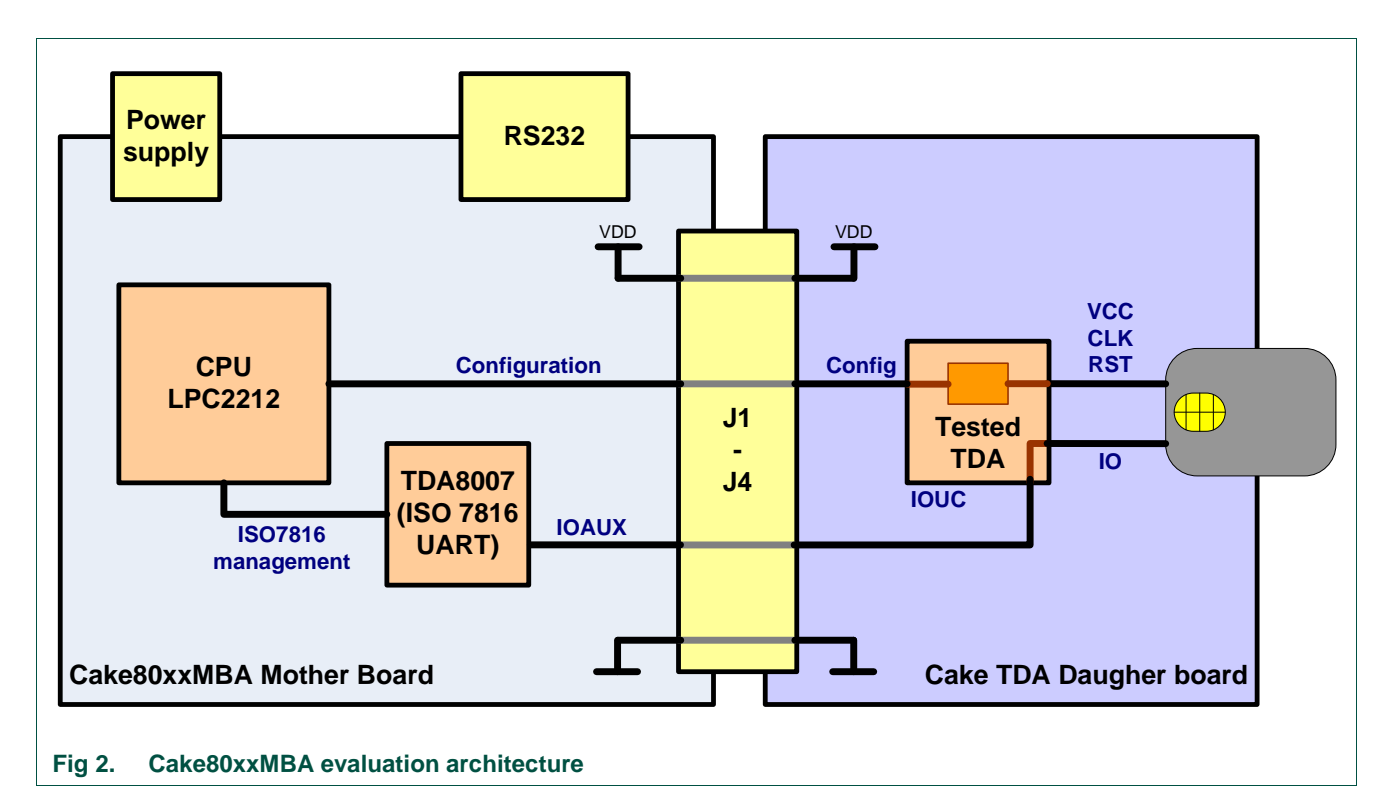

<span id="page-3-0"></span>The TDA8007 on the mother board is used as an ISO7816 UART interface. Then the host CPU drives the evaluated TDA directly for the configuration and activation management, and through the TDA8007 for the smart card communication (data over IO line).

# <span id="page-4-1"></span>**1.2 Board connections**

<span id="page-4-2"></span>The Mother board must be supplied and connected to the host to be used.

#### **1.2.1 Power supply**

The power is supplied through the Jack connector J12.

This board must be supplied with 5V. On the Jack connector the 5V must be inside the connector while the ground is on the external connection.

#### **1.2.2 Computer connection**

<span id="page-4-3"></span>The connection to the computer is made through an RS232 straight serial cable connected on J5.

#### **1.2.3 Daughter boards connections**

<span id="page-4-4"></span>The daughter boards must be plugged on the HE10 connectors J1 to J4.

The daughter boards must always be placed so that the main smart card connector is available from the side opposed to the RS232 connector, as shown in the next figure.

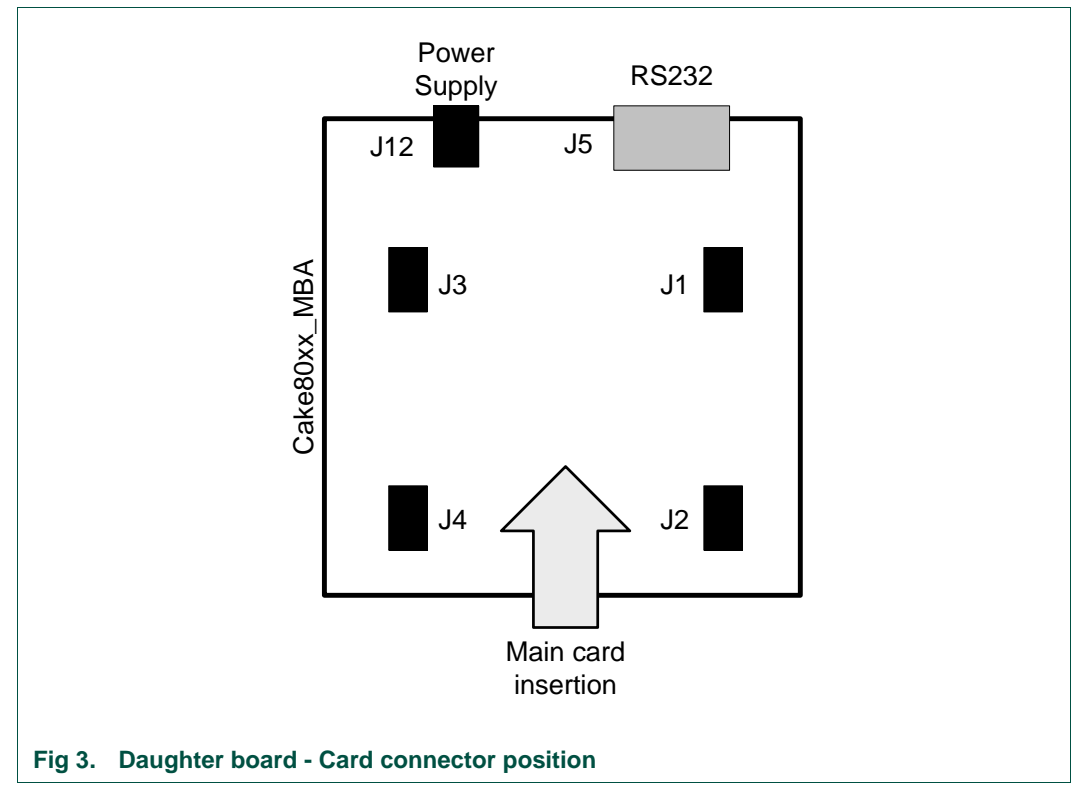

<span id="page-4-0"></span>With respect to this card connector position, the following figures give the position of the different daughter boards.

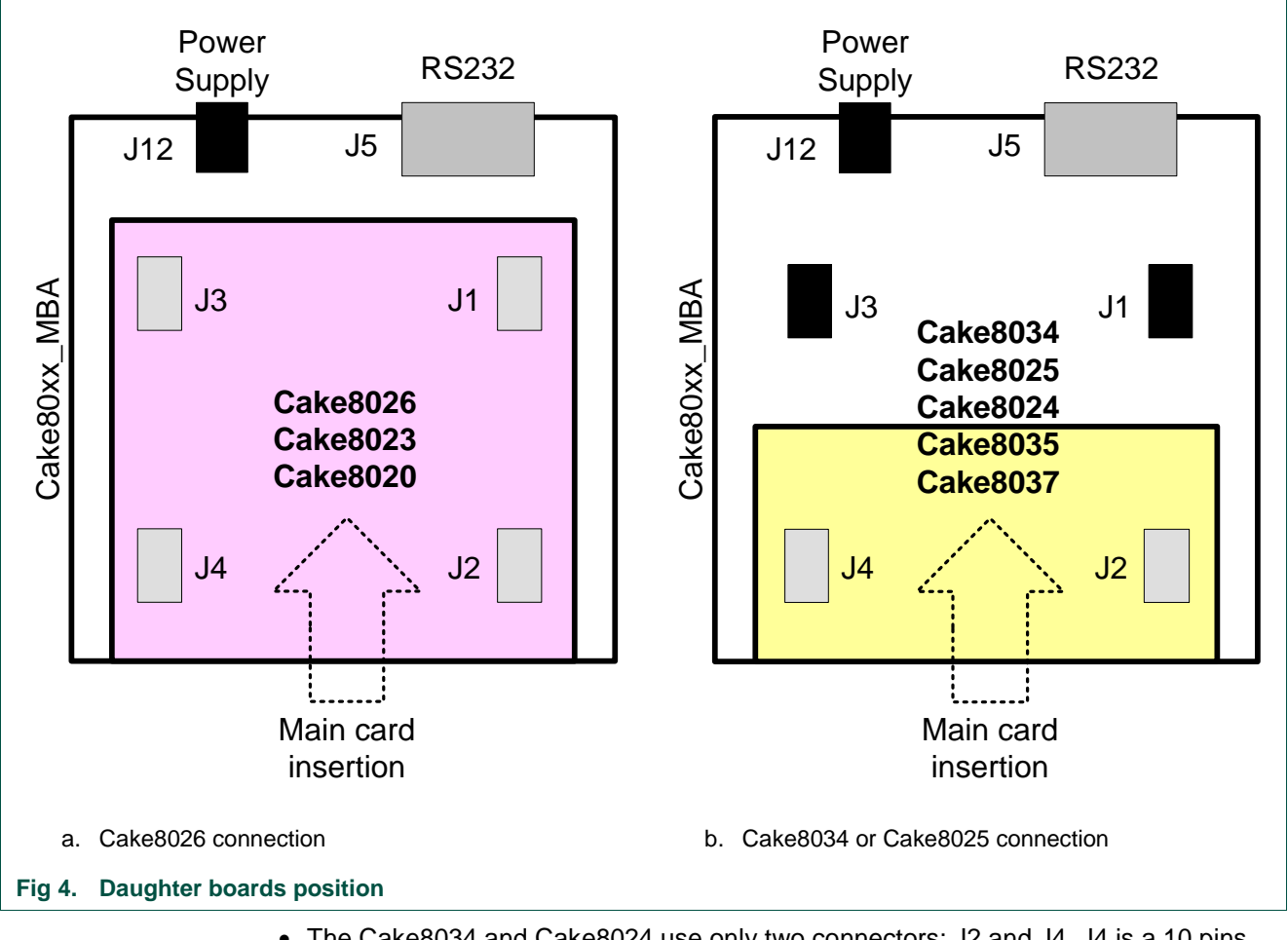

- <span id="page-5-0"></span>• The Cake8034 and Cake8024 use only two connectors: J2 and J4. J4 is a 10 pins connector while the other (J1 to J3) are only 8 pins.
- Cake8025, Cake8035 and Cake8037 use J2 and J4 as well, but only the 8 lower pins of J4 are needed.
- Cake8026, Cake8023 and Cake8020 must be plugged on the 4 connectors J1 to J4.

# <span id="page-6-2"></span>**2. Communication**

#### <span id="page-6-3"></span>**2.1 ALPAR Protocol**

The communication between the host controller and the Cake80xx\_MBA obeys to a protocol named ALPAR.

This protocol encapsulates the useful data of a message in an invariant frame structure and defines a dialog structure of messages exchanges.

Data is exchanged between the host controller and the mother board in blocks, each made up of binary characters on one byte:

4 header characters

0 to 506 data characters (C-APDU or R-APDU)

1 LRC character

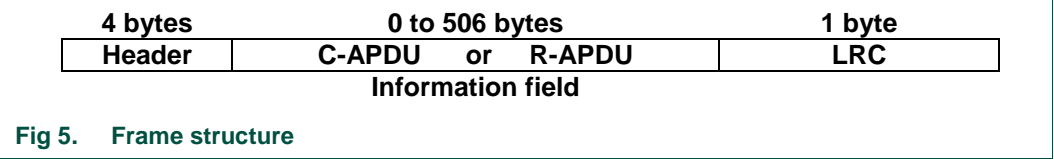

<span id="page-6-0"></span>The 4 header bytes include the following bytes:

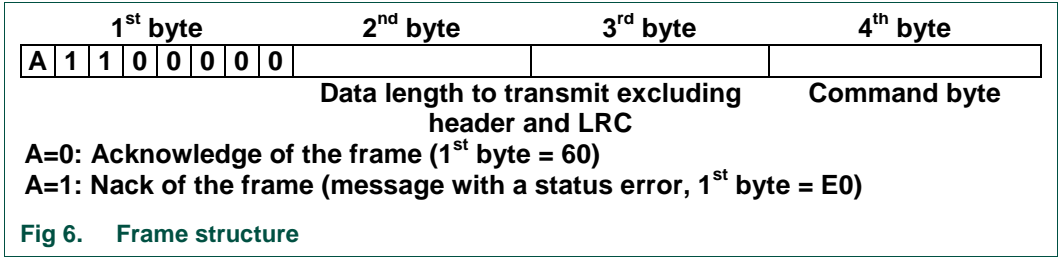

<span id="page-6-4"></span><span id="page-6-1"></span>The LRC (Longitudinal Redundancy Check) byte is such that the exclusive-oring of all bytes including LRC is null.

#### **2.1.1 General dialog structure**

The host controller is the master for the transmission; each command from the master is followed by an answer from TDACake80xx\_MBA including the same command byte as the input command.

However, in some cases (card insertion or extraction, a time out detection on Rx line or an automatic emergency deactivation of the card) the Cake80xx\_MBA is able to initiate an exchange.

#### <span id="page-7-3"></span>**2.1.1.1 Successful command**

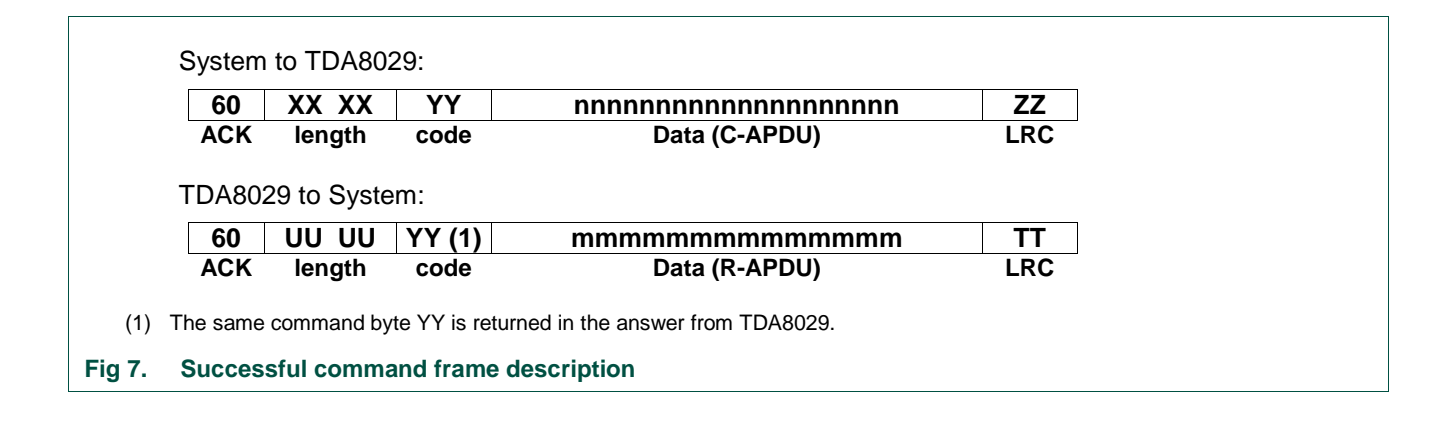

#### <span id="page-7-4"></span><span id="page-7-0"></span>**2.1.1.2 Unsuccessful command**

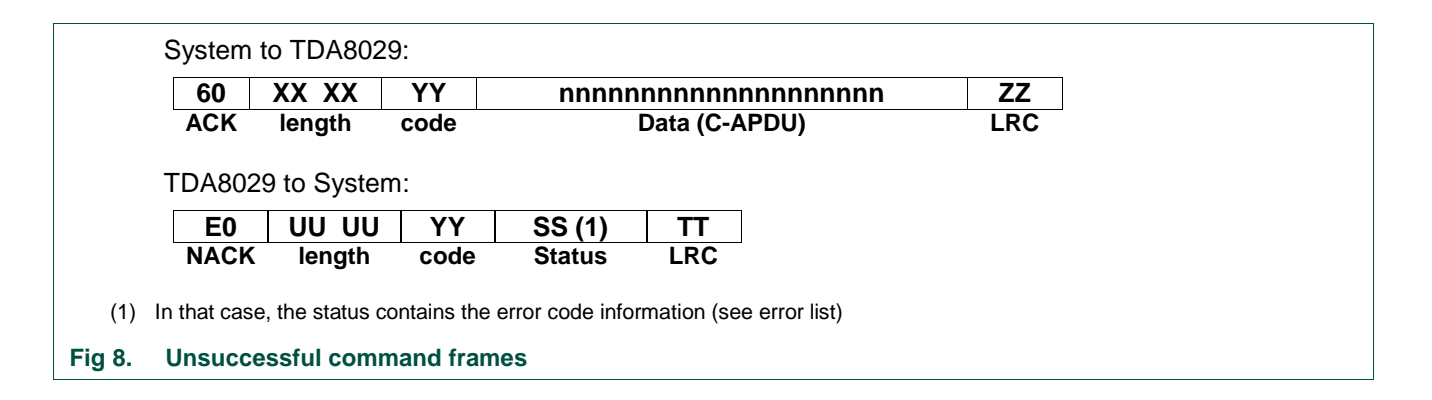

#### <span id="page-7-5"></span><span id="page-7-1"></span>**2.1.1.3 Answer with an acknowledge (power\_off, idle\_mode, power\_down\_mode)**

<span id="page-7-2"></span>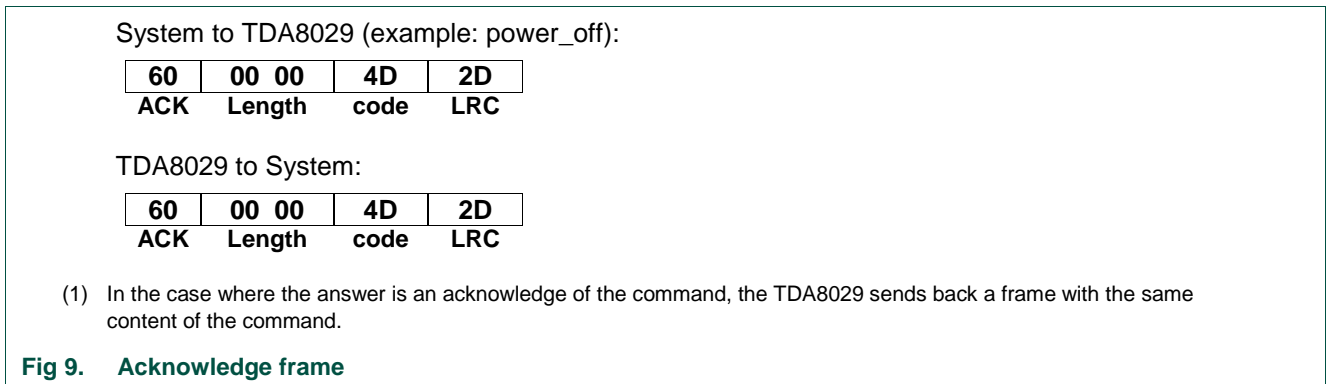

<span id="page-8-0"></span>**Table 1. Command summary**

#### <span id="page-8-1"></span>**2.2 Commands**

#### **2.2.1 General commands**

<span id="page-8-2"></span>The following command bytes are available (listed in numerical order):

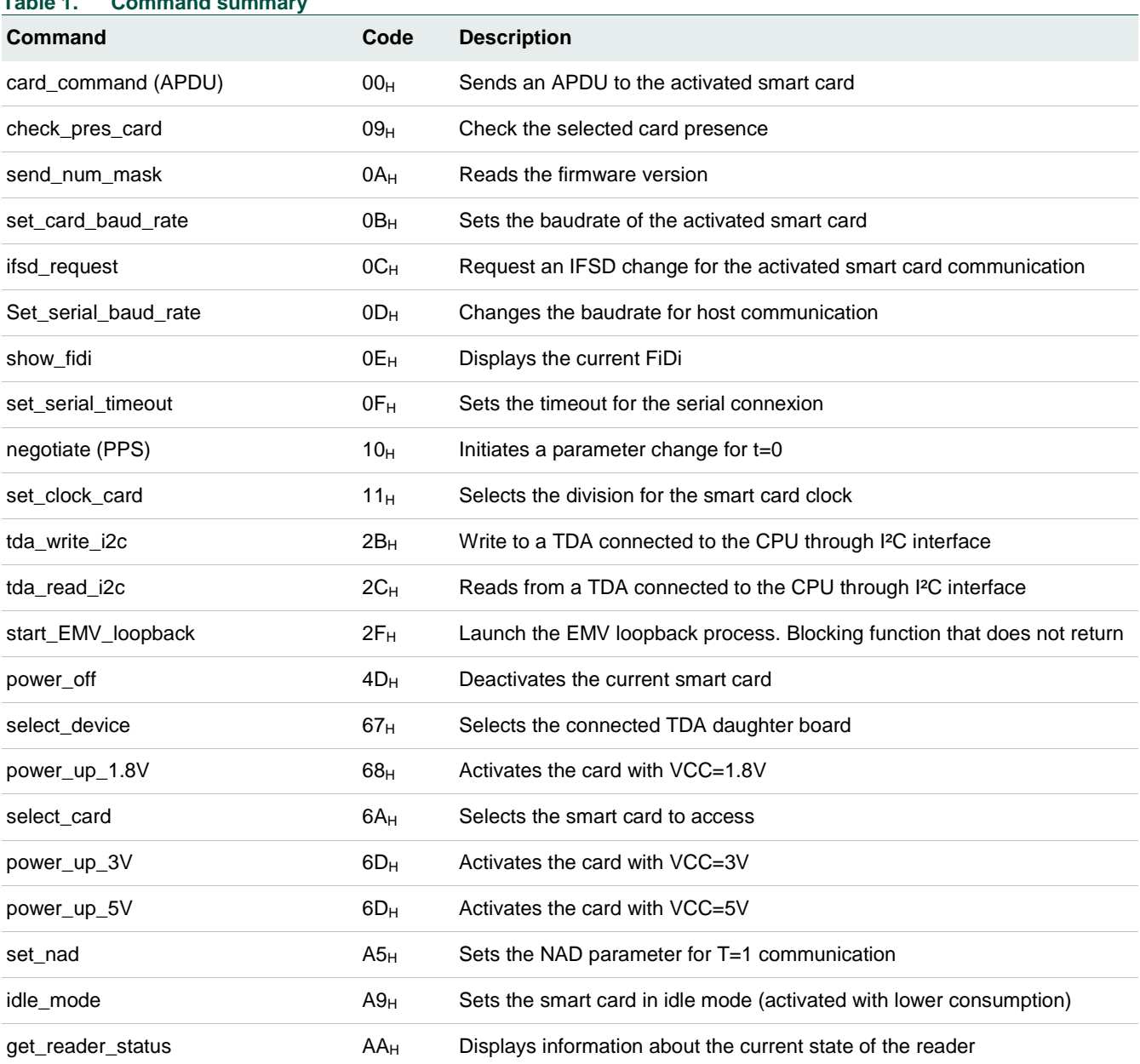

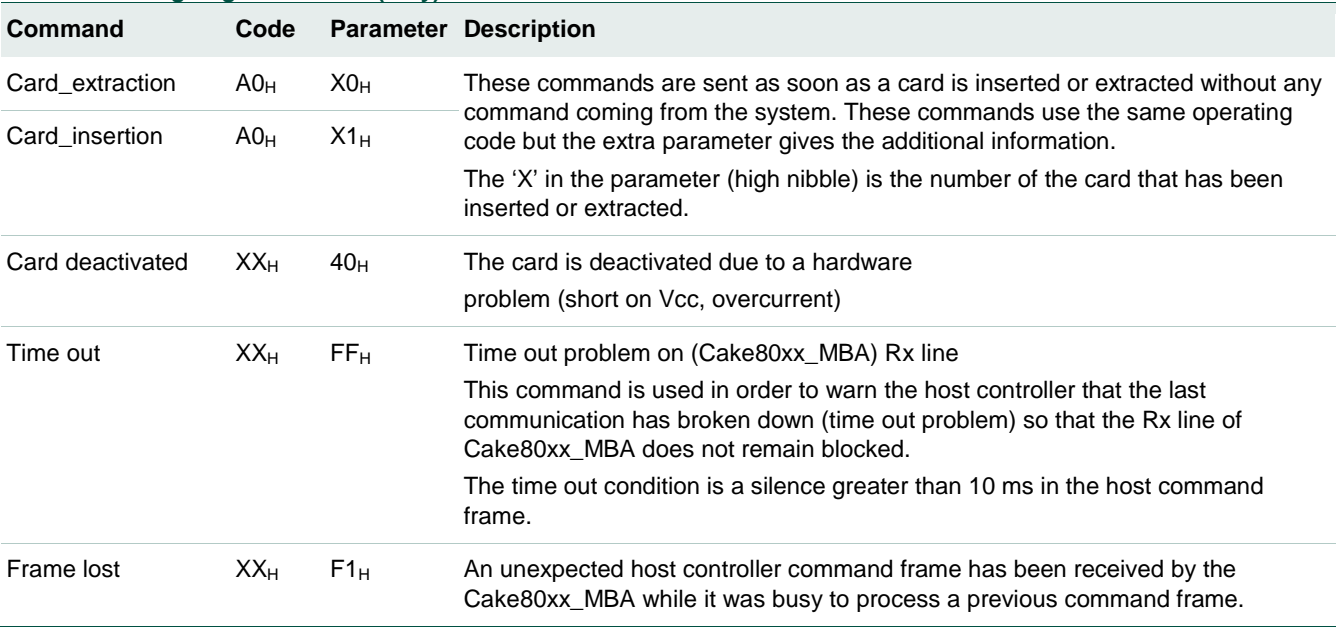

#### <span id="page-9-0"></span>**Table 2. Outgoing commands (only)**

In the last three commands, the code value is the previous code value used during a normal exchange.

### <span id="page-9-1"></span>**2.3 Error list**

The error list gives the status code identification and a brief signification of the status error code.

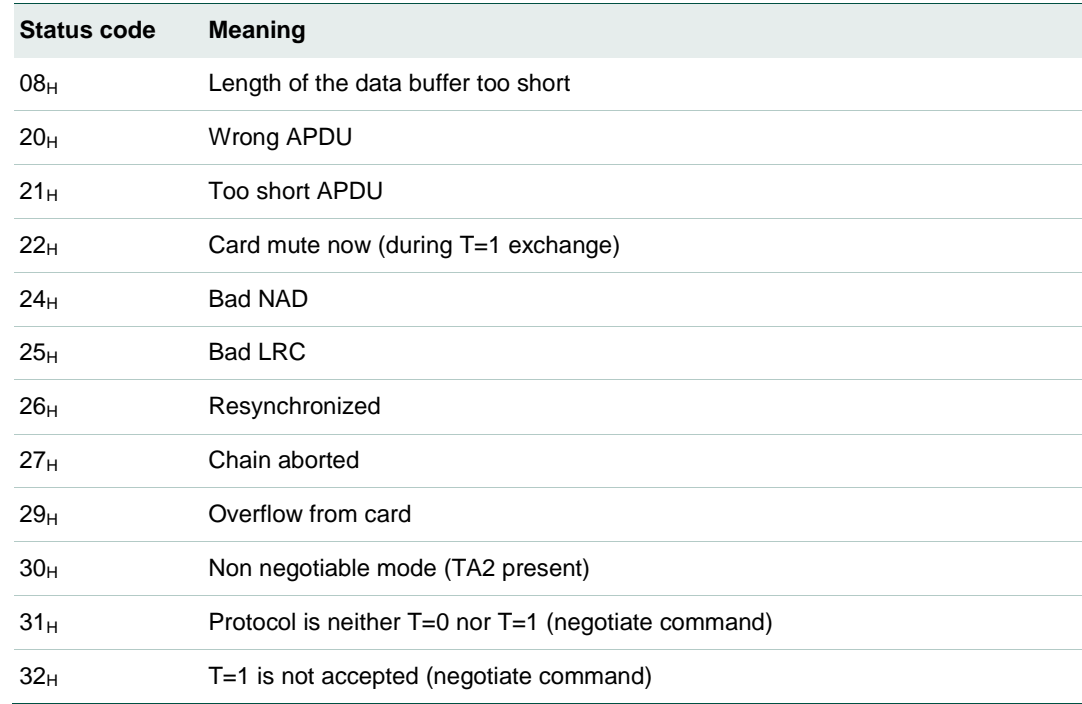

#### **Table 3. List of error codes**

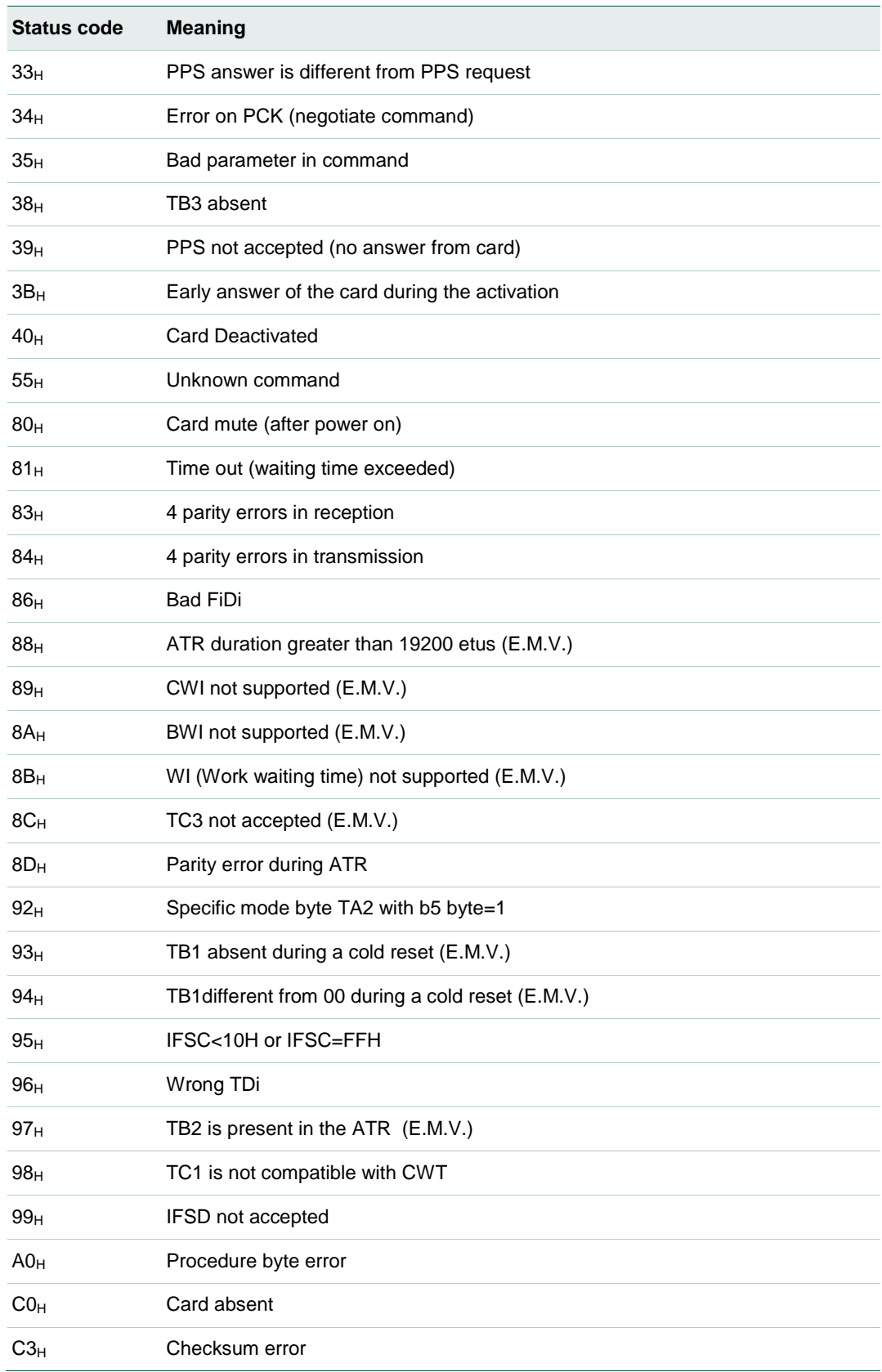

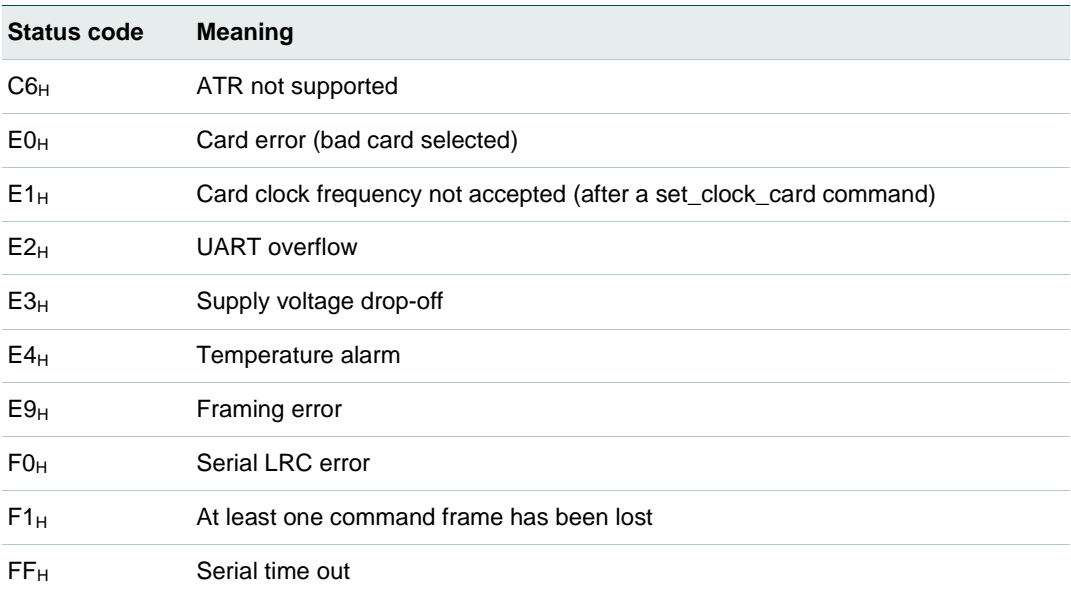

#### <span id="page-12-1"></span><span id="page-12-0"></span>**2.4 Commands description**

#### **2.4.1 General commands**

#### **2.4.1.1 send\_num\_mask**

<span id="page-12-2"></span>This command is used to identify the software version which is flashed in the Cake80xx\_MBA CPU.

For example the current software can be coded as: "**ARMTDA 1.0 TDA8026**"

The first string represents the firmware name, then the version is given, and finally the name of the current used daughter board is displayed.

System to CAKE80XX: 60 00 00 0A 6A

CAKE80XX to System: 60 00 01 0A 41 52 4D 54 44 41 20 31 2E 30 20 54 4D 41 38 30 32 36 LRC

#### **2.4.1.2 Select\_device**

<span id="page-12-3"></span>This command selects the device type plugged with the daughter board. When executed, this command changes the device to the one chosen and performs an initialization of the microcontroller and the TDA plugged.

The result of the device switch can be seen in the mask version: After the firmware version, the used device is displayed.

The following parameters are used by this command:

- $\bullet$  00<sub>H</sub>: Selects the TDA8026
- $\bullet$  01<sub>H</sub>: Selects the TDA8025
- 02<sub>H</sub>: Selects the TDA8034T (SO16 package)
- $\bullet$  03<sub>H</sub>: Selects the TDA8034HN (HVQFN24 package)
- $\bullet$  04 $H$ : Selects the TDA8020
- $\bullet$  05 $H$ : Selects the TDA8023
- $\bullet$  06 $H$ : Selects the TDA8024
- $\bullet$  07<sub>H</sub>: Selects the TDA8035
- $\bullet$  08 $H$ : Selects the TDA8037

System to CAKE80XX: 60 00 01 67 01 06

CAKE80XX to System: 60 00 00 67 07

#### **2.4.1.3 check\_card\_presence**

<span id="page-12-4"></span>This command is used to check the presence of a card.

System to CAKE80XX: 60 00 00 09 69

CAKE80XX to System: 60 00 01 09 PRES LRC

Where PRES indicates the presence of the selected slot (00 if there is no card, 01 if a card is present).

#### **2.4.1.4 get\_reader\_status**

<span id="page-13-0"></span>This command is used to check the status of the reader.

System to CAKE80XX: 60 00 00 AA CA

CAKE80XX to System: 60 00 01 AA EMV PRO FIDI UX CS VER MTH YR LRC Where:

- EMV: emv state
- PRO: protocol type.
- FIDI: current FiDi
- UX: UX parameter
- CS: Cards 1 to 4 state. High nibble=Presence, low nibble=activation
- VER: Actual version number.
- MTH: Month of the actual version
- <span id="page-13-1"></span>• YR: Year of the actual version

#### **2.4.1.5 set\_serial\_baud\_rate**

This command is used for changing the baud rate onto the serial link between the host and the interface card. The default value is set to 38400 baud.

A parameter has to be transmitted in order to choose the baud rate:

**System to CAKE80XX: 60 00 01 0D PAR LRC CAKE80XX to System: 60 00 00 0D 6D**

#### **Table 4. Baud rate parameter**

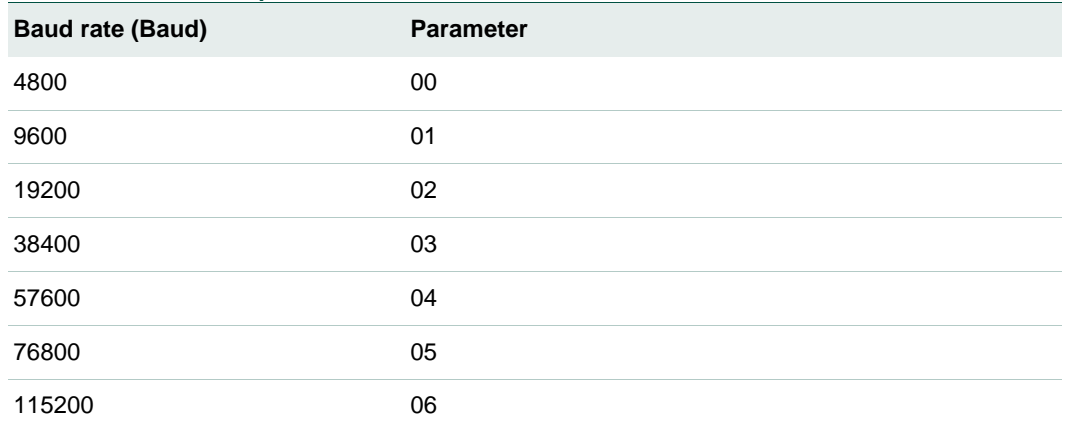

After a baud rate change, the new value takes place for the next command sent by the host.

#### **2.4.1.6 serial\_time\_out**

<span id="page-13-2"></span>This command is sent from CAKE80XX to the host controller if, during a transmission from the host controller to CAKE80XX, the time interval between 2 characters exceeds 10ms. This timing is calculated between each character of a frame, starts after the first character, and is disabled after the last character of the frame. This feature has been implemented in order to avoid any blocking of the transmission line between the host controller and CAKE80XX.

CAKE80XX to System: E0 00 01 6F FF 71

#### **2.4.2 power\_up commands**

<span id="page-14-1"></span>There are three different power up commands (5V, 3V , 1.8V). Two of them (power\_up\_3V and power\_up\_5V) have to be followed by a parameter:

- $00<sub>H</sub>$  indicates that all the parameters of the ATR of the card compliant with ISO7816-3 will be taken into account.
- $\bullet$  01<sub>H</sub> indicates that only the ATR of cards whose parameters are inside the E.M.V. 4.2 specification scope will be taken into account; cards having an ATR which does not comply with E.M.V. 4.2 requirements will be rejected.

#### **2.4.2.1 power\_up\_5V**

<span id="page-14-2"></span>This command allows activating the card at a VCC of 5V. All the signals going to the card will be referenced to this VCC.

An activation sequence is processed following the ISO7816-3 normalization (VCC is rising, I/O is enabled, CLK is started, and RST is processed). If the card answers to this command, the answer will content all the ATR parameters; these parameters are memorized in CAKE80XX and will be taken into account during the whole card session (till the card is deactivated or till a warm reset is processed). The structure of the answer is the following:

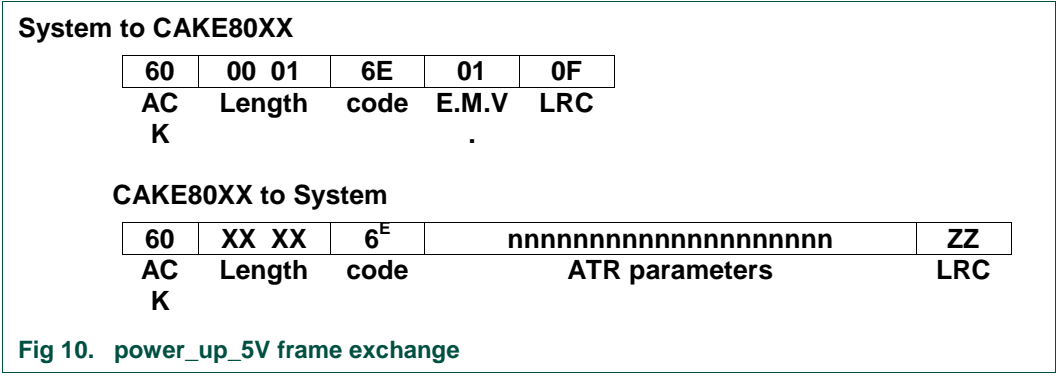

<span id="page-14-0"></span>If the card is in specific mode, CAKE80XX will process the next command directly using the new interface parameters of this specific mode. If the card proposes a different Fi/Di in the ATR than the default value (Fi/Di=372), it is up to the application to make a PPS command by using the negotiate command. If the card proposes 2 different protocols in its ATR, it is up to the application to make a PPS command by using the negotiate command.

If the card does not answer to the reset, a status giving an error code is returned to the application.

In the case of  $E.M.V.$  compliant power up, if the card is using  $T=1$  protocol, just after having received the ATR, CAKE80XX sends an IFSD request to the card indicating that the reader can manage a data buffer of 254 bytes (FEH).

The power up 5V command can be used to generate a warm reset if the card is already activated.

#### **2.4.2.2 power\_up\_3V**

<span id="page-15-0"></span>This command allows activating the card at a VCC of 3V. Every signal going to the card will be referenced to this VCC.

See power\_up\_5V for the other characteristics.

#### **2.4.2.3 power\_up\_1.8V**

<span id="page-15-1"></span>This command allows activating the card at a VCC of 1.8V. Every signal going to the card will be referenced to this VCC.

See power\_up\_5V for the other characteristics.

#### **2.4.3 power\_off**

<span id="page-15-2"></span>This command is used to deactivate the card whatever it has been activated for 3V or 5V operation. A deactivation sequence is processed following the ISO 7816-3 normalization in about 100µs.

System to CAKE80XX: 60 00 00 4D 2D CAKE80XX to System: 60 00 00 4D 2D

#### **2.4.4 card\_command (APDU)**

<span id="page-15-3"></span>This command is used to transmit card commands under APDU format from system to CAKE80XX whatever T=0 or T=1 protocol are used. Short or extended commands (see limitations in §8.1) can be used.

An answer to such a command is also made in APDU format from CAKE80XX to the system.

Example:

System to CAKE80XX: 60 00 07 00 00 A4 00 00 02 4F 00 8E

CAKE80XX to System: 60 00 02 00 90 00 F2

#### **2.4.5 negotiate**

<span id="page-15-4"></span>This command is used to make a PPS (Protocol and Parameter Selection) to the card, if in its ATR the card proposes a different Fi/Di or 2 different protocols. By using this command a PPS will be made to the card with the Fi or Di and protocol type entered as a parameter (PP). It is up to the host to make the correct Fi/Di submission to the card.

Example:

System to CAKE80XX: 60 00 02 10 PP FD LRC

CAKE80XX to System: 60 00 00 10 70

Where FD is the ratio Fi/Di given by TA1 parameter of the ATR and PP is the protocol to be used.

If the command is acknowledged, any subsequent exchanges between the card and CAKE80XX will be made by using the new parameters.

#### **2.4.6 Ifsd\_request**

<span id="page-16-0"></span>This command is used to send a S(IFS request) block to the card indicating the maximum length of information field of blocks which can be received by the interface device in T=1 protocol. The initial size following the answer to reset is 32 bytes and this size shall be used throughout the rest of the card session or until a new value is negotiated by the terminal by sending a S(IFS request) block to the card.

In E.M.V. mode, the IFSD size is automatically negotiated to 254 just after the ATR has been received.

System to CAKE80XX: 60 00 01 0C PAR LRC

CAKE80XX to System: 60 00 00 0C 6C

Where PAR is the IFSD size.

#### **2.4.7 set\_clock\_card**

<span id="page-16-1"></span>This command is used for changing the card clock frequency. The default value is set to FXTAL/4 which is 3.68625 MHz.

A parameter has to be transmitted in order to choose the card clock frequency:

System to CAKE80XX: 60 00 01 11 PAR LRC

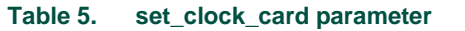

*Based on a crystal with a frequency equal to 14.745MHz*

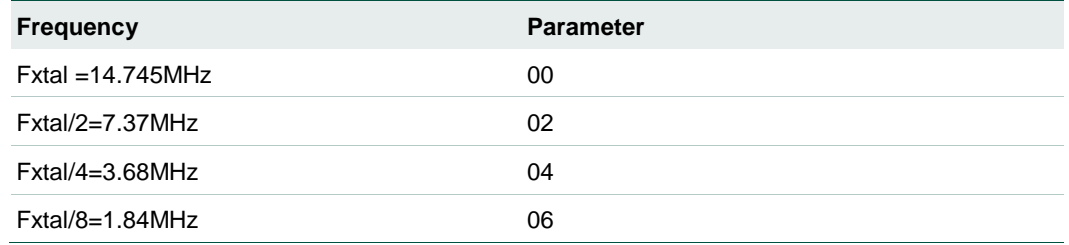

After a card clock frequency change, all the waiting times are internally set to the new value.

Before applying the requested clock, the compatibility of the frequency with the current Fi used by the card is checked as described in ISO7816-3. For example, if the card has answered in its ATR a Fi parameter of 372 or 558 (fmax  $\leq$  6MHz), a change of the card clock frequency to Fxtal (14.745MHz) or Fxtal/2 (7.37MHz) will not be processed and an error status will be sent to the application.

#### **2.4.8 card\_take\_off and card\_insertion**

<span id="page-16-2"></span>These two commands are sent directly to the system processor as soon as a card extraction or insertion has occurred.

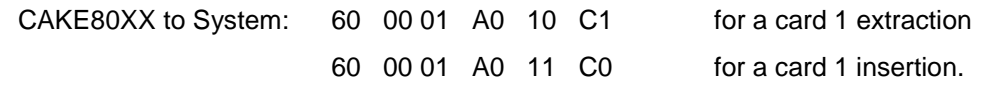

#### **2.4.9 set\_card\_baud\_rate**

<span id="page-17-1"></span>This command is used mainly for cards which are not fully ISO 7816-3 compliant with specific and negotiable modes. As a matter of fact some cards are in specific mode but they do not give TA2 parameter in their answer to reset. So the UART has to be set to the right baud rate by means of this specific command which programs the baud rate. For non ISO baud rates there is a possibility to increase the capability of the reader by setting the bit CKU which divides by 2 the number of clock cycles of the etu and thus doubles the baud rate of the ISO UART.

#### Example:

System to CAKE80XX: 60 00 02 0B XX CKU LRC CAKE80XX to System: 60 00 00 0B LRC Where XX is the value of FiDi if CKU=0, the baud rate is defined by FiDi if CKU=1, the baud rate is  $2 *$  the baud rate is defined by FiDi For an etu of 372 clock cycles: XX=FiDi=0x11 prescaler = 31, divider =  $12$ ;  $31 * 12 = 372$ , CKU=0.

#### <span id="page-17-0"></span>**Table 6. Supported baudrates**

As the baud rates in dark boxes are using CKU bit, they are not reachable when  $f_{CLK} = f_{XTA1}/1$ 

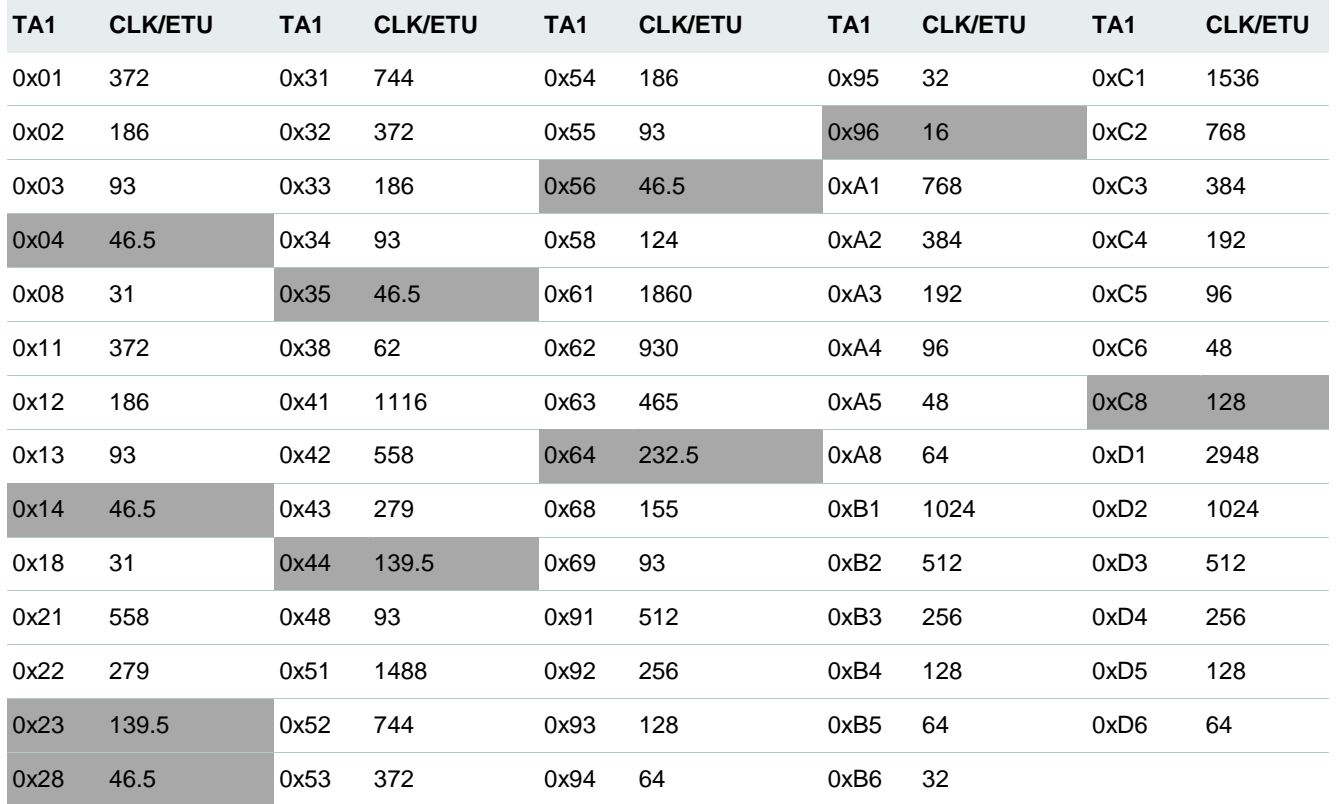

#### **2.4.10 set\_nad**

<span id="page-18-0"></span>This command is used from the application layer in order to specify a SAD (source address) and a DAD (destination address) for a logical connection using T=1 protocol as defined in ISO7816-3. The default value is 00 and will be kept until the send NAD command has been notified to the CAKE80XX. Any NAD submission where SAD and DAD are identical (except 00) will be rejected. If bits b4 or b8 of the NAD required are set to 1 (VPP programming) the NAD will be rejected.

The NAD shall be initialized before any information exchange with the card using T=1 protocol, otherwise and error message will be generated.

System to CAKE80XX: 60 00 01 A5 NAD LRC

CAKE80XX to System: 60 00 00 A5 LRC

Where NAD is the new value of NAD immediately taken into account.

#### **2.4.11 TDA\_write\_i2c**

<span id="page-18-1"></span>This command writes a value on an I²C address if a TDA with I²C interface is connected on the board (e.g.: TDA8026).

The answer from the board is an acknowledge.

Example:

System to CAKE80XX: 60 00 02 2B ADD VAL LRC

CAKE80XX to System: 60 00 00 2B LRC

Where ADD is the I²C address, and VAL is the value to write.

#### **2.4.12 TDA\_write\_i2c**

<span id="page-18-2"></span>This command reads a value on an I²C address if a TDA with I²C interface is connected on the board (e.g.: TDA8026).

The answer from the board is the read value.

Example:

System to CAKE80XX: 60 00 01 2C ADD LRC

CAKE80XX to System: 60 00 01 2C VAL LRC

<span id="page-18-3"></span>Where ADD is the I²C address, and VAL is the read value returned.

#### **2.4.13 Start\_EMV\_Loopback**

These commands launch the EMV Loopback mechanism. This is a loop which tries to activate the smart card (slot 1) every second. If the card activation is success, then the EMV loopback starts and the full test is performed automatically.

At the end, the loop restarts, trying to activate again the smart card.

This commands never returns and works by itself. It allows passing a full EMV protocol certification without any action from the user. (But it can display data on the serial link)

System to CAKE80XX: 60 00 01 2F LRC

CAKE80XX to System: ASCII DATA

# <span id="page-19-1"></span>**3. Embedded firmware**

The mother board Cake80xxMBA is supplied with a loaded firmware with a protocol interface described in the communication chapter.

The loaded firmware may not be the one described in this file but a previous version. If the latest one is required, it must be compiled and loaded using the following description.

The source code of this mother board is available as a MSVC solution, provided with an installer: Cake80xxMBAFW\_setup.exe.

This solution is based on MSVC 2003 for the text editor, but as it's an ARM embedded software, it uses GNUARM compiler and linker.

#### <span id="page-19-2"></span>**3.1 Compiler**

The GNUARM Compiler can be downloaded from the GNUARM website:

[www.nxp.com/redirect/gnuarm.com/](http://www.nxp.com/redirect/gnuarm.com/)

The package that has been used to build the Firmware is the GCC-4.1 toolchain for cygwin:

http://www.gnuarm.com/bu-2.17\_gcc-4.1.1-c-c++\_nl-1.14.0\_gi-6.5.exe

For the project to be built, the GNUARM compilers must be installed in the C:\GNUARM folder.

If another folder is chosen, then the GNUARM dir in the Build.mak file must be updated.

<span id="page-19-0"></span>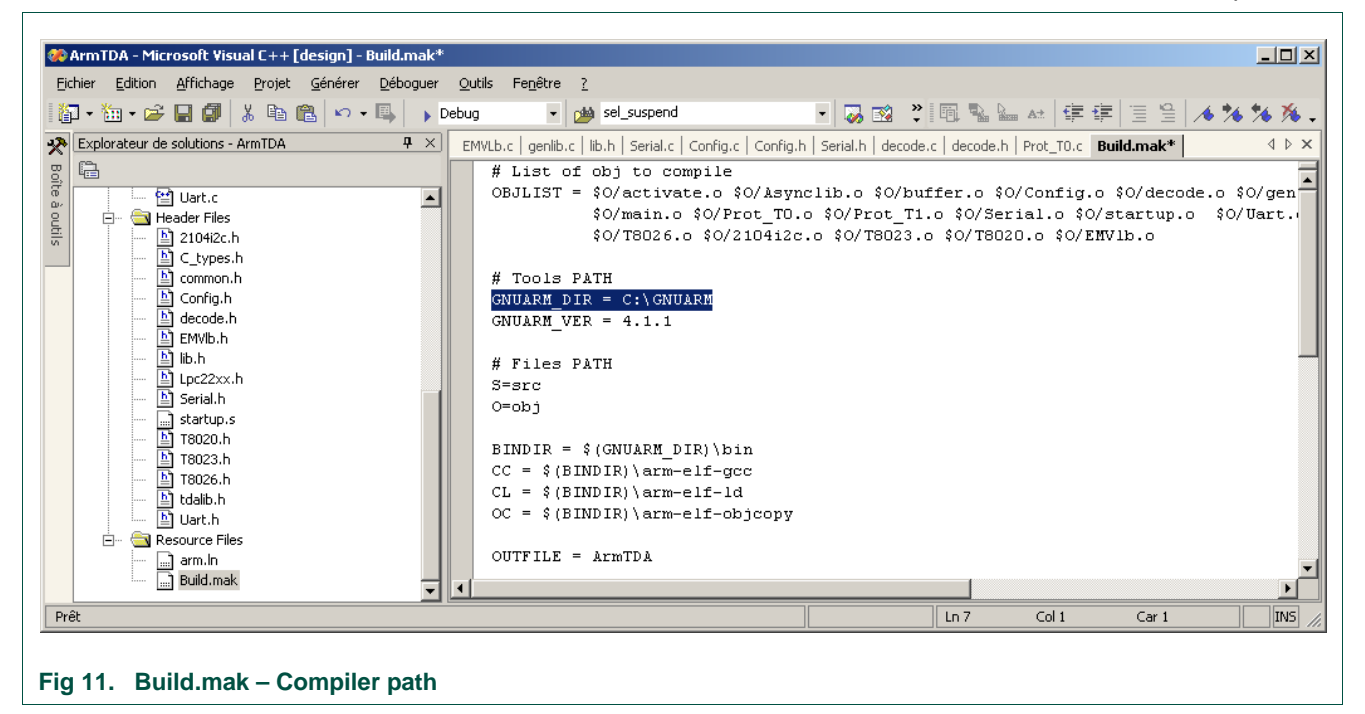

### <span id="page-20-1"></span>**3.2 Loader**

Once the Firmware has been built, it can be loaded using LPC2000 Flash Utility which can be downloaded from the NXP website:

[http://www.nxp.com/documents/other/lpc2000\\_flash\\_isp\\_utility.zip](http://www.nxp.com/documents/other/lpc2000_flash_isp_utility.zip)

C LPC2000 Flash Utility  $\Box$ File Buffer Help LPC2000 Flash Utility V2.2.0 Communication Flash Programming Erase / Blank Filename: Connected To Port: C Entire Device prs\Cake80xxMBAFirmware\obj\ArmTDA.hex ... lcom1:  $\blacktriangledown$ **Blank Check** C Selected Sectors Use Baud Rate: Execute Code Upload to Flash  $\overline{\vee}$ 115200  $\blacktriangledown$ after Upload  $\cap$ Start Sector: Erase End Sector:  $14$ Manual Reset Compare Flash 2 Time-Out [sec]: Device Use DTR/RTS Device: LPC2212 for Reset and 圖 Part ID: Read Boot Loader XTAL Freq. [kHz]: 14745 Device ID Selection Boot Loader ID: **Fig 12. LPC200 Flash Utility – Configuration**

The loader must be configured as follows:

<span id="page-20-0"></span>The COM port must be adapted to the one used to connect the Cake80xx\_MBA board. The filename is the built hex file. By default, after source code installation, the path is: C:\Program Files\NXP Semiconductors\Cake80xxMBAFirmware\obj\ArmTDA.hex

To load the software, follow the steps:

- Supply the Cake80xxMBA board, and connect the serial port to the PC COM port
- Click on the "Upload to Flash" button under the Flash Utility tool
- When the tool asks to reset the board, press and hold the ISP switch of the Cake80xxMBA, then press and release the RST switch, and finally release ISP
- Click on OK in the message box of Flash Utility
- The load starts

After the load is completed, reset the board by pressing the RST switch only, the board restarts with the new FW.

# <span id="page-21-1"></span>**4. Special comments**

# <span id="page-21-2"></span>**4.1 Remarks for CAKE8037T and CAKE8037TT Support**

If you get the Motherboard is not marked  $CAKE80xx$  MBA\_01\_ $v2$  (or has a blue sticker) on it, the quartz Y1 needs to be changed in order to be able to use the CAKE8037T or the CAKE8037TT. This is because the TDA8037 can only divide the frequency by 1 or 2.

The new quartz Y1 needs to be between 4 and 5 MHz.

<span id="page-21-0"></span>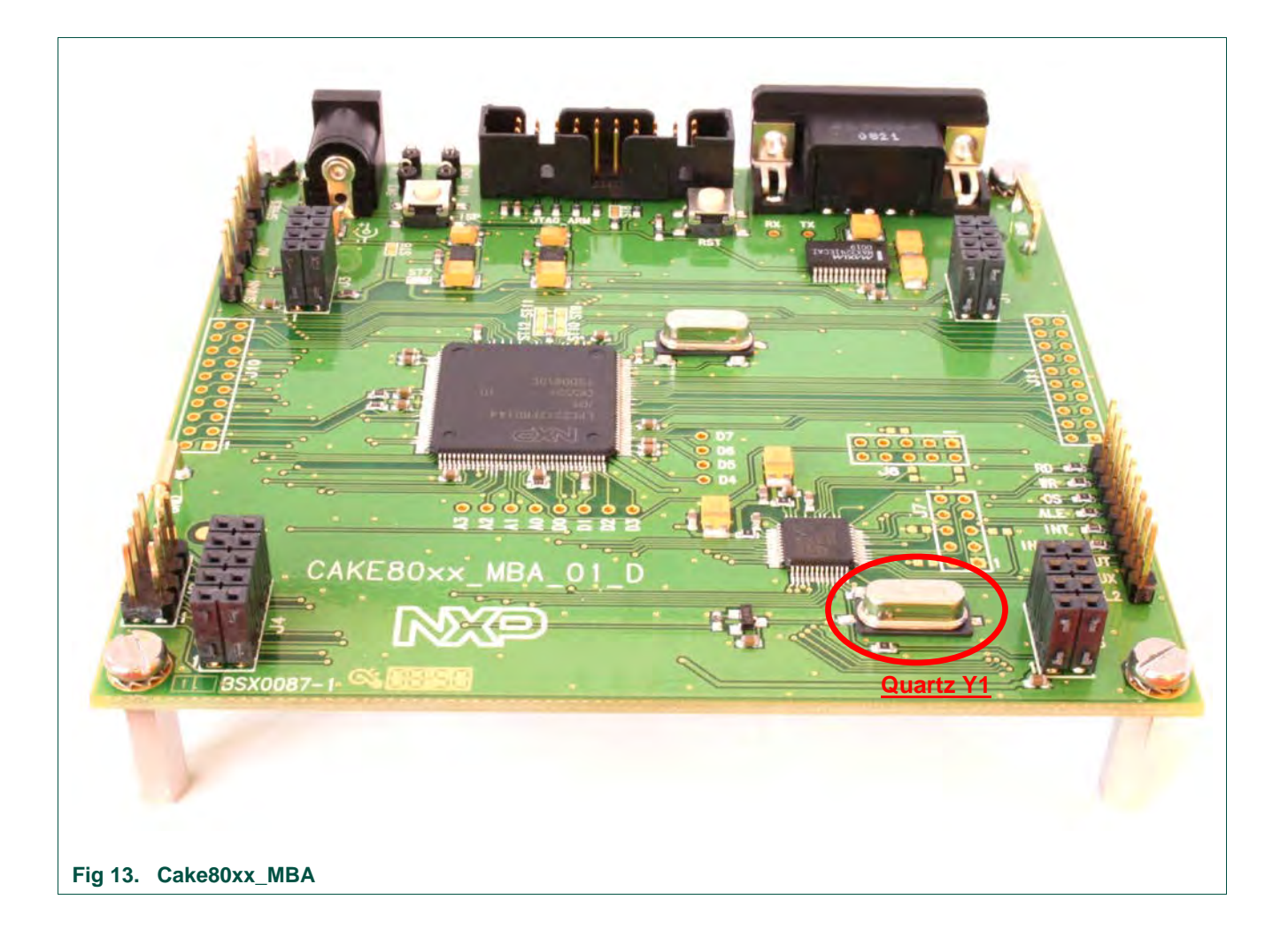

# <span id="page-22-1"></span>**5. Schematic and layout**

# <span id="page-22-2"></span>**5.1 Schematic**

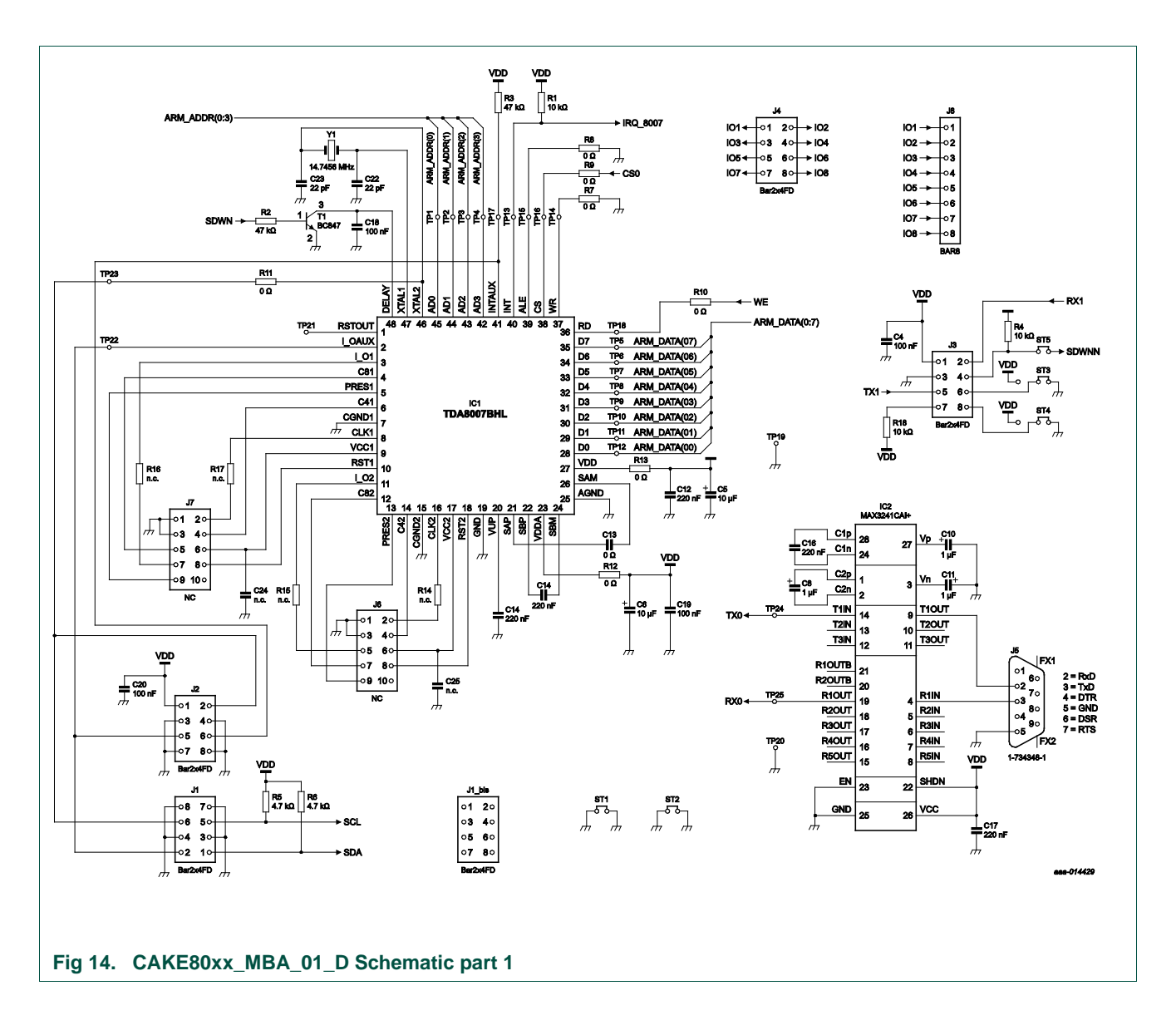

<span id="page-22-0"></span>

# **NXP Semiconductors UM10349**

#### **Contact smart card reader chips evaluation with CAKE80xx\_MBA**

<span id="page-23-0"></span>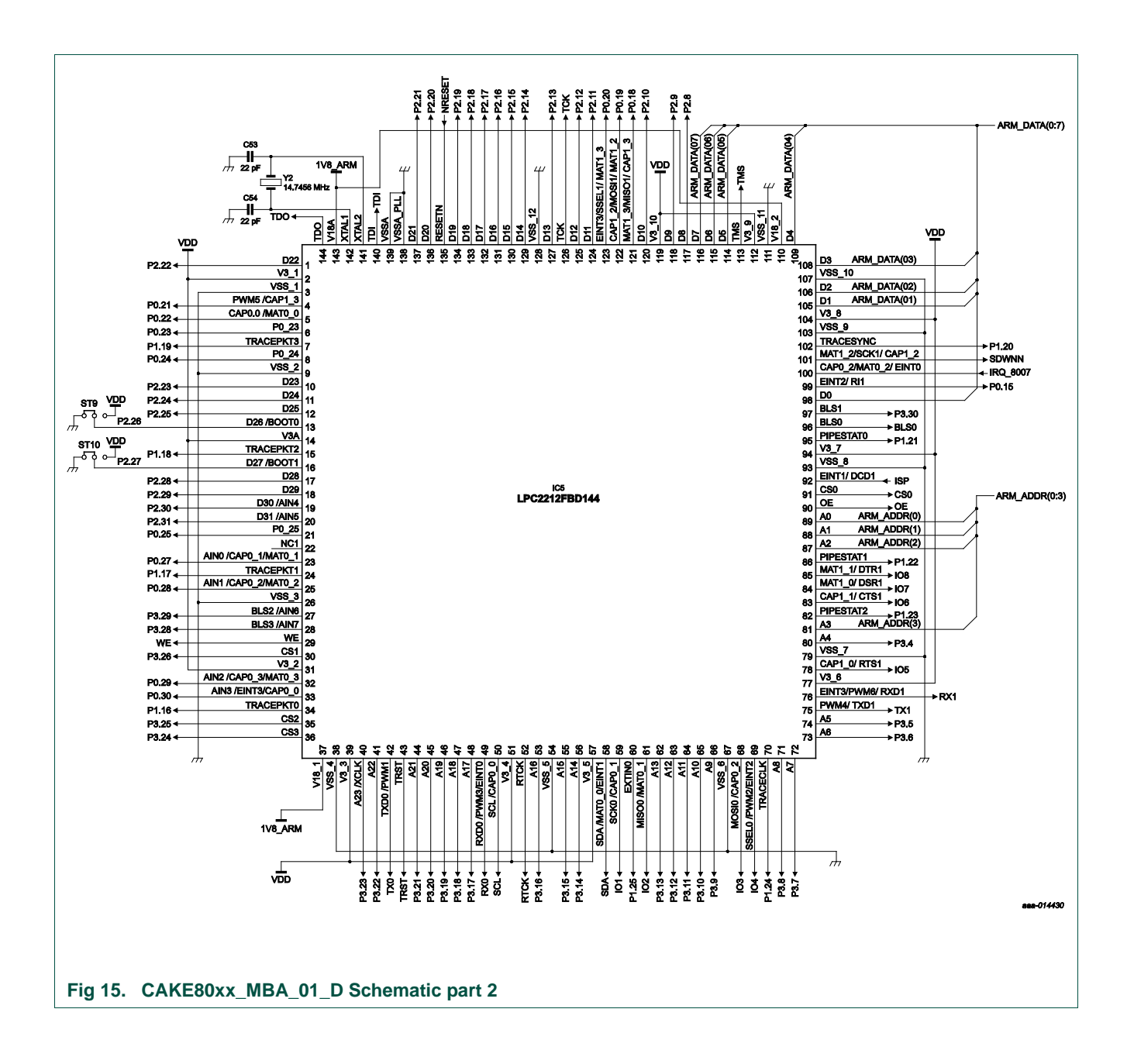

<span id="page-24-0"></span>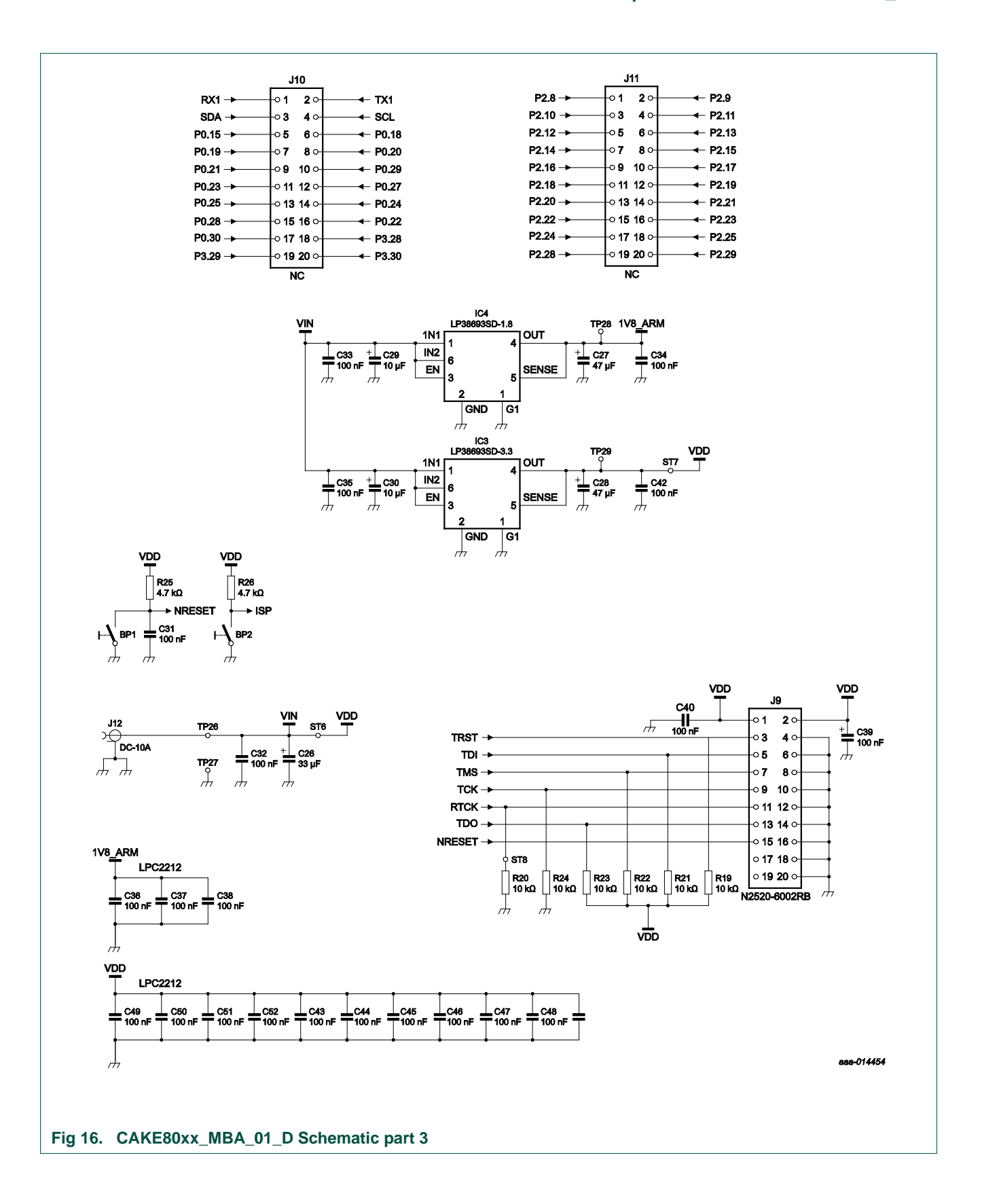

<span id="page-25-1"></span>**5.2 Layout**

<span id="page-25-0"></span>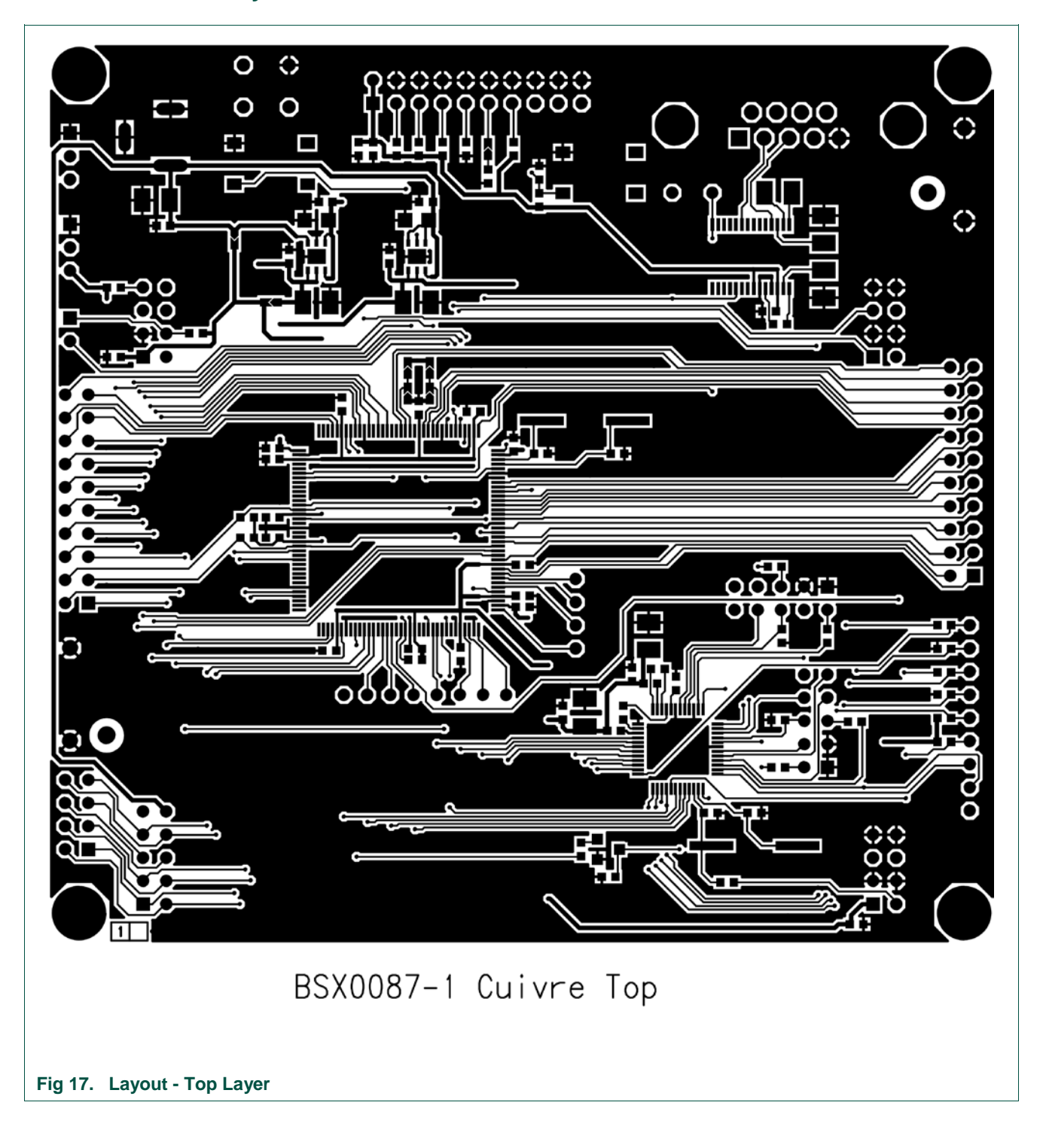

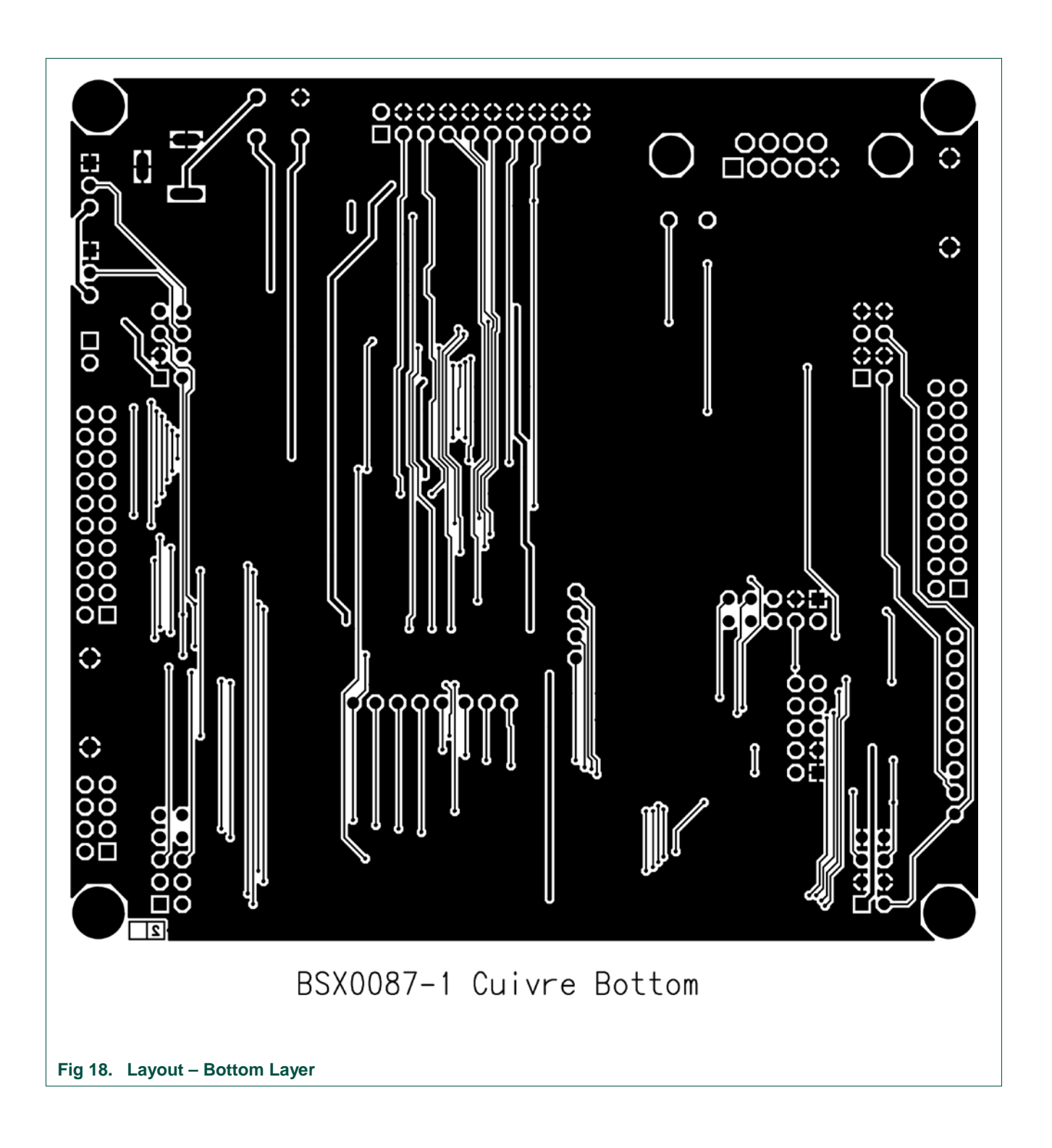

<span id="page-26-0"></span>

# <span id="page-27-1"></span>**5.3 BOM**

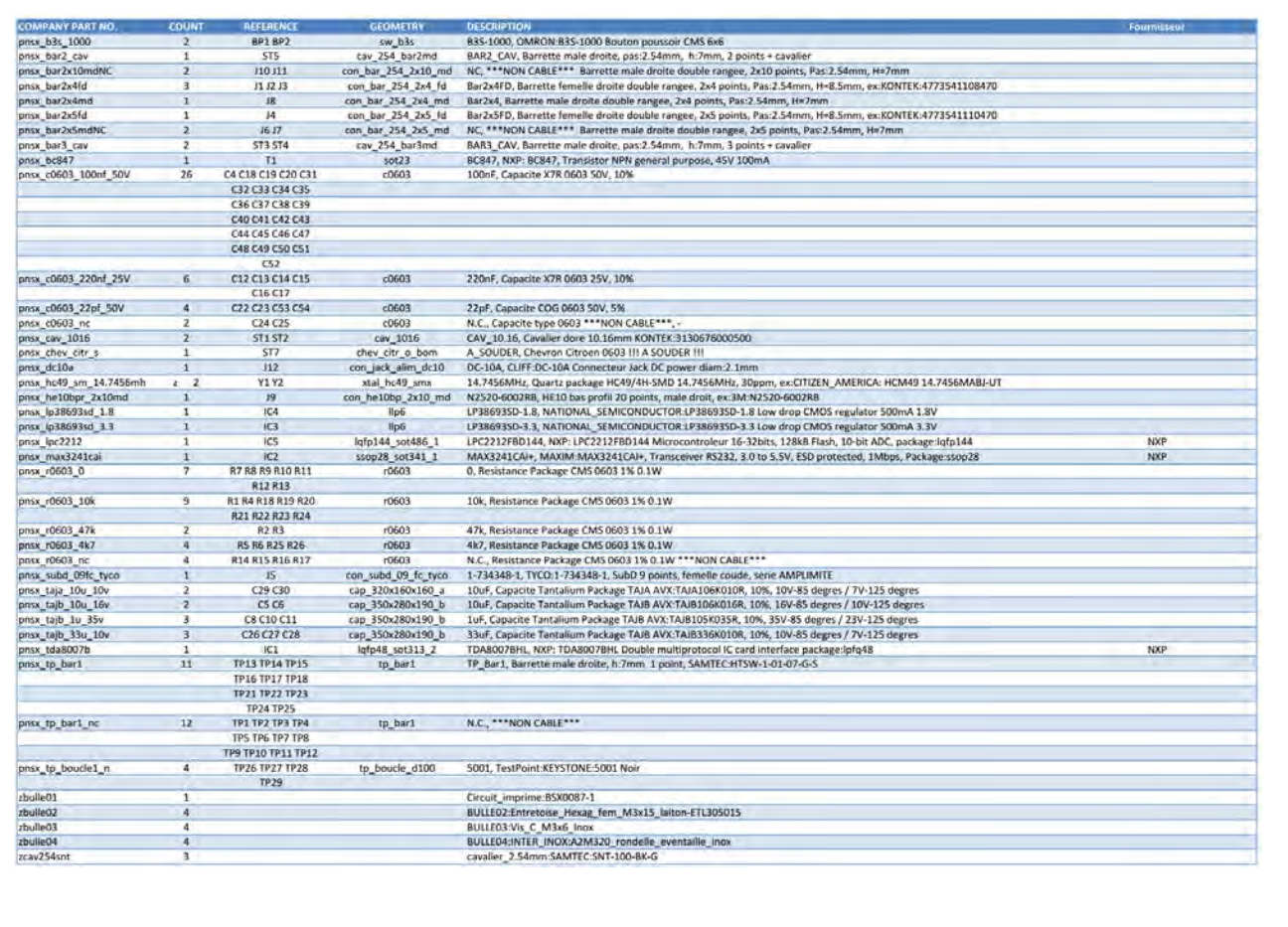

#### <span id="page-27-0"></span>**Fig 19. Bill of materials**

# <span id="page-28-0"></span>**6. Legal information**

#### <span id="page-28-1"></span>**6.1 Definitions**

**Draft —** The document is a draft version only. The content is still under internal review and subject to formal approval, which may result in modifications or additions. NXP Semiconductors does not give any representations or warranties as to the accuracy or completeness of information included herein and shall have no liability for the consequences of use of such information.

# <span id="page-28-2"></span>**6.2 Disclaimers**

**Limited warranty and liability —** Information in this document is believed to be accurate and reliable. However, NXP Semiconductors does not give any representations or warranties, expressed or implied, as to the accuracy or completeness of such information and shall have no liability for the consequences of use of such information.

In no event shall NXP Semiconductors be liable for any indirect, incidental, punitive, special or consequential damages (including - without limitation lost profits, lost savings, business interruption, costs related to the removal or replacement of any products or rework charges) whether or not such damages are based on tort (including negligence), warranty, breach of contract or any other legal theory.

Notwithstanding any damages that customer might incur for any reason whatsoever, NXP Semiconductors' aggregate and cumulative liability towards customer for the products described herein shall be limited in accordance with the Terms and conditions of commercial sale of NXP Semiconductors.

**Right to make changes —** NXP Semiconductors reserves the right to make changes to information published in this document, including without limitation specifications and product descriptions, at any time and without notice. This document supersedes and replaces all information supplied prior to the publication hereof.

**Suitability for use —** NXP Semiconductors products are not designed, authorized or warranted to be suitable for use in life support, life-critical or safety-critical systems or equipment, nor in applications where failure or malfunction of an NXP Semiconductors product can reasonably be expected to result in personal injury, death or severe property or environmental damage. NXP Semiconductors accepts no liability for inclusion and/or use of NXP Semiconductors products in such equipment or applications and therefore such inclusion and/or use is at the customer's own risk.

**Applications —** Applications that are described herein for any of these products are for illustrative purposes only. NXP Semiconductors makes no representation or warranty that such applications will be suitable for the specified use without further testing or modification.

Customers are responsible for the design and operation of their applications and products using NXP Semiconductors products, and NXP Semiconductors accepts no liability for any assistance with applications or

customer product design. It is customer's sole responsibility to determine whether the NXP Semiconductors product is suitable and fit for the customer's applications and products planned, as well as for the planned application and use of customer's third party customer(s). Customers should provide appropriate design and operating safeguards to minimize the risks associated with their applications and products.

NXP Semiconductors does not accept any liability related to any default, damage, costs or problem which is based on any weakness or default in the customer's applications or products, or the application or use by customer's third party customer(s). Customer is responsible for doing all necessary testing for the customer's applications and products using NXP Semiconductors products in order to avoid a default of the applications and the products or of the application or use by customer's third party customer(s). NXP does not accept any liability in this respect.

**Export control —** This document as well as the item(s) described herein may be subject to export control regulations. Export might require a prior authorization from competent authorities.

**Evaluation products —** This product is provided on an "as is" and "with all faults" basis for evaluation purposes only. NXP Semiconductors, its affiliates and their suppliers expressly disclaim all warranties, whether express, implied or statutory, including but not limited to the implied warranties of noninfringement, merchantability and fitness for a particular purpose. The entire risk as to the quality, or arising out of the use or performance, of this product remains with customer.

In no event shall NXP Semiconductors, its affiliates or their suppliers be liable to customer for any special, indirect, consequential, punitive or incidental damages (including without limitation damages for loss of business, business interruption, loss of use, loss of data or information, and the like) arising out the use of or inability to use the product, whether or not based on tort (including negligence), strict liability, breach of contract, breach of warranty or any other theory, even if advised of the possibility of such damages.

Notwithstanding any damages that customer might incur for any reason whatsoever (including without limitation, all damages referenced above and all direct or general damages), the entire liability of NXP Semiconductors, its affiliates and their suppliers and customer's exclusive remedy for all of the foregoing shall be limited to actual damages incurred by customer based on reasonable reliance up to the greater of the amount actually paid by customer for the product or five dollars (US\$5.00). The foregoing limitations, exclusions and disclaimers shall apply to the maximum extent permitted by applicable law, even if any remedy fails of its essential purpose.

# <span id="page-28-3"></span>**6.3 Trademarks**

Notice: All referenced brands, product names, service names and trademarks are property of their respective owners.

# <span id="page-29-0"></span>**7. Index**

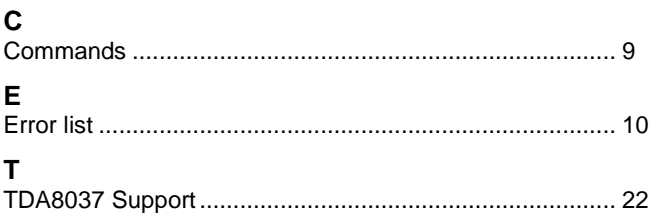

# <span id="page-30-0"></span>**8. List of figures**

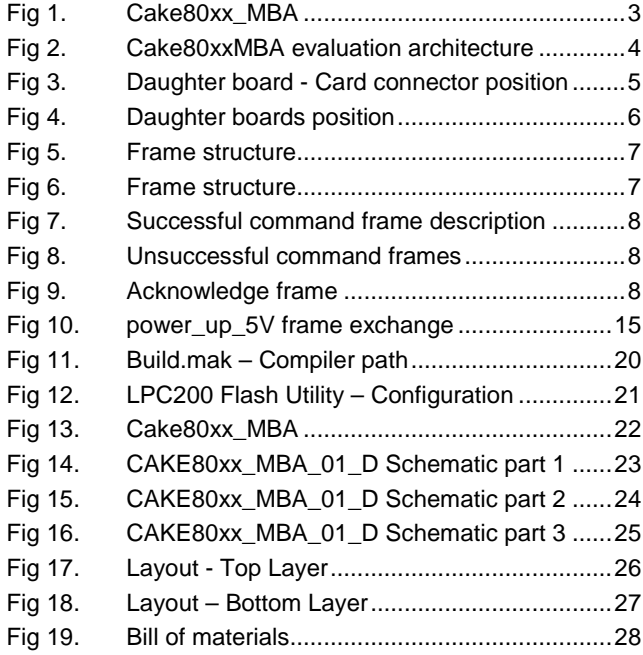

# <span id="page-31-0"></span>**9. List of tables**

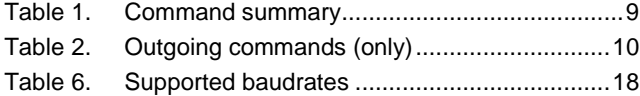

# <span id="page-32-0"></span>**10. Contents**

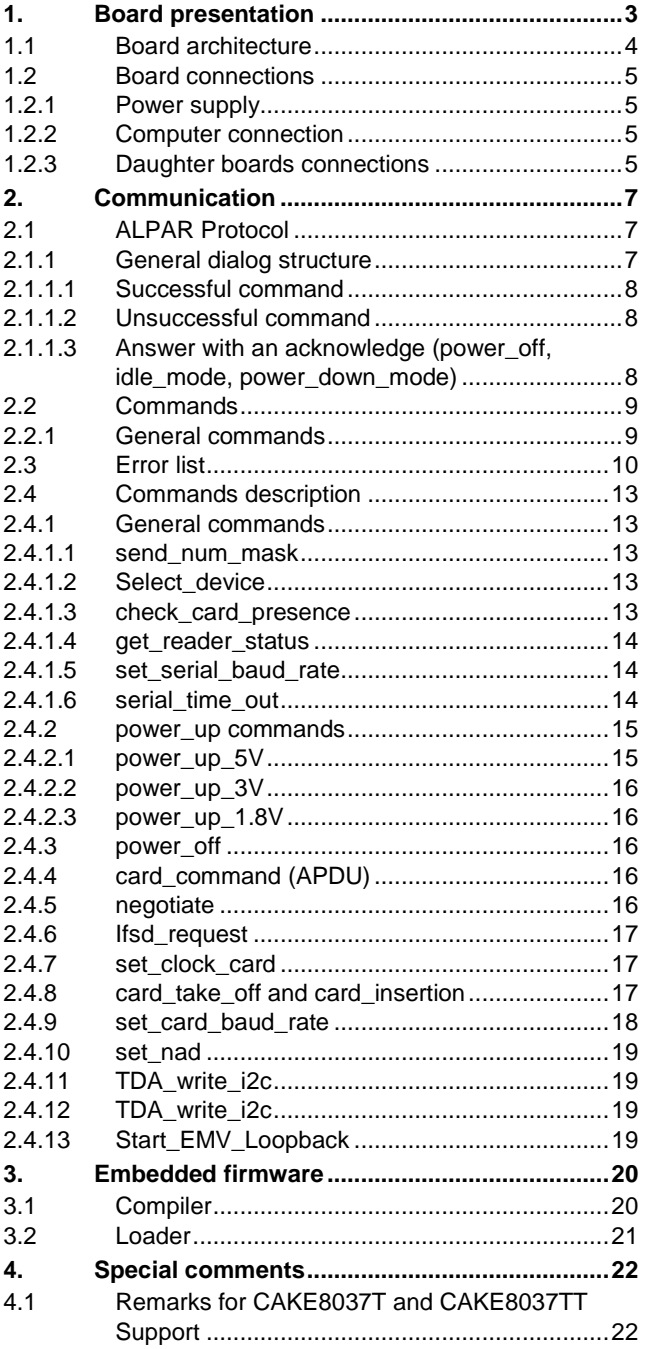

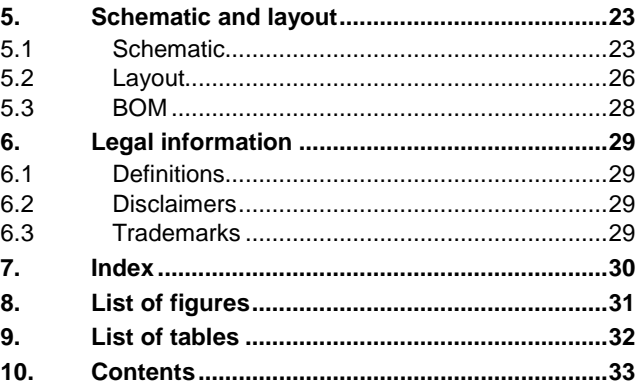

Please be aware that important notices concerning this document and the product(s) described herein, have been included in the section 'Legal information'.

#### **© NXP B.V. 2014. All rights reserved.**

For more information, please visit: http://www.nxp.com For sales office addresses, please send an email to: salesaddresses@nxp.com

**Date of release: 1 October 2014 Document identifier: UM10349**